## 排除FireSIGHT系統上的URL過濾問題

## 目錄

簡介 URL過濾查詢過程 雲連線問題 第1步:檢查許可證 是否安裝了許可證? 許可證是否已過期? 第2步:檢查運行狀況警報 步驟3:檢查DNS設定 第4步:檢查與所需埠的連線 存取控制與錯誤分類問題 問題1:允許/阻止具有未選擇信譽級別的URL Rule Action is Allow 規則操作為阻止 URL選擇矩陣 問題2:萬用字元在訪問控制規則中不起作用 問題3:URL類別和信譽未填充 相關資訊

## 簡介

本檔案將說明URL過濾的常見問題。FireSIGHT管理中心的URL過濾功能可對受監控主機的流量進 行分類,並允許您根據信譽在訪問控制規則中寫入條件。

### URL過濾查詢過程

為了加速URL查詢過程,URL過濾提供本地安裝在Firepower系統上的資料集。根據裝置上可用的記 憶體(RAM)量,有兩種型別的資料集:

# 資料集型別 記憶體要求 5.3版 在5.4或更高版本上

2000萬個URL資料集 >2GB >3.4 GB 100萬個URL資料集 <= 2GB <= 3.4 GB

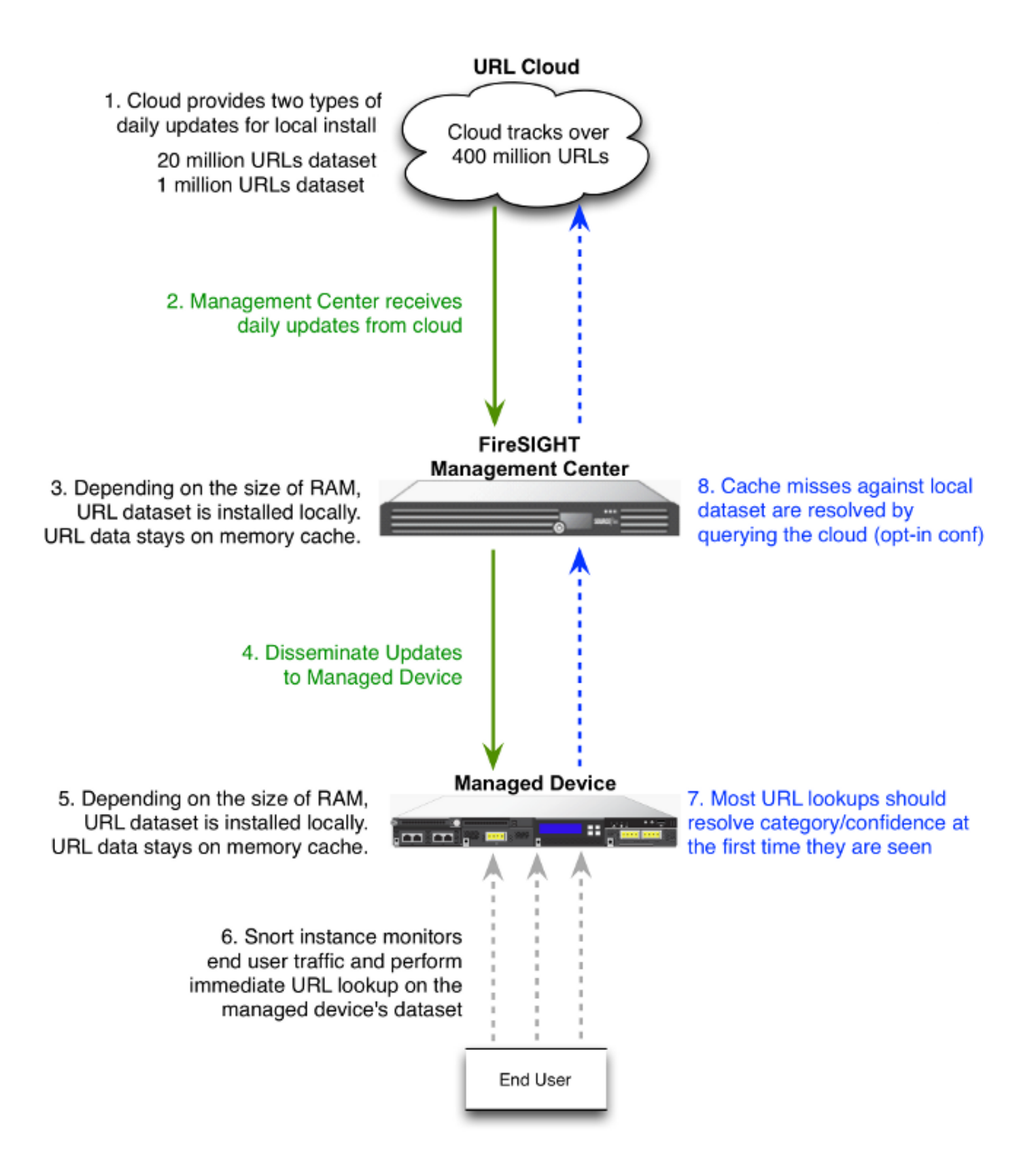

### 雲連線問題

#### 第1步:檢查許可證

#### 是否安裝了許可證?

您可以在沒有URL過濾許可證的情況下將類別和基於信譽的URL條件新增到訪問控制規則,但是 ,在首先將URL過濾許可證新增到FireSIGHT管理中心,然後在策略所針對的裝置上啟用該許可證 之前,不能應用訪問控制策略。

#### 許可證是否已過期?

如果URL過濾許可證過期,具有基於類別和基於信譽的URL條件的訪問控制規則將停止篩選 URL,並且FireSIGHT管理中心不再聯絡雲服務。

提示:閱[讀FireSIGHT系統上的URL過濾配置示例,](/content/en/us/support/docs/security/firesight-management-center/117956-technote-sourcefire-00.html)以瞭解如何在FireSIGHT系統上啟用 URL過濾功能並在受管裝置上應用URL過濾許可證。

#### 第2步:檢查運行狀況警報

URL過濾監控模組跟蹤FireSIGHT管理中心與思科雲之間的通訊,在該雲中,系統獲取常見訪問 URL的URL過濾(類別和信譽)資料。URL過濾監視器模組還跟蹤FireSIGHT管理中心與您已啟用 URL過濾的任何受管裝置之間的通訊。

要啟用URL過濾監視器模組,請轉到**運行狀況策略配置**頁面,選擇**URL過濾監視器**。按一下 Enabled選項的On單選按鈕,以便允許使用模組進行運行狀況測試。如果要使設定生效,必須將運 行狀況策略應用到FireSIGHT管理中心。

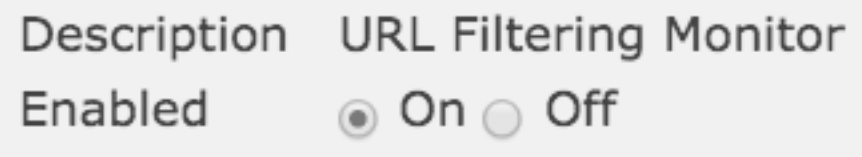

- 嚴重警報:如果FireSIGHT管理中心未能與雲成功通訊或從雲中檢索更新,則該模組的狀態分 類將更改為嚴重。
- 警告警報:如果FireSIGHT管理中心成功與雲通訊,如果管理中心無法將新的URL過濾資料推送 到其受管裝置,則模組狀態將更改為警告。

#### 步驟3:檢查DNS設定

FireSIGHT管理中心在雲查詢期間與這些伺服器通訊:

database.brightcloud.com

service.brightcloud.com

確保防火牆上允許兩台伺服器後,在FireSIGHT管理中心運行以下命令,並驗證管理中心是否能夠 解析名稱:

admin@FireSIGHT:~\$ **sudo nslookup database.brightcloud.com**

admin@FireSIGHT:~\$ **sudo nslookup service.brightcloud.com**

#### 第4步:檢查與所需埠的連線

FireSIGHT系統使用埠443/HTTPS和80/HTTP與雲服務通訊。

確認管理中心能夠成功執行nslookup後,使用telnet檢驗到埠80和埠443的連線。URL資料庫通過 database.brightcloud.com (埠443)下載,而未知URL查詢通過service.brightcloud.com (埠

```
80)完成。
```
telnet database.brightcloud.com 443 telnet service.brightcloud.com 80

以下輸出是一個成功連線到database.brightcloud.com的telnet連線示例。

Connected to database.brightcloud.com. Escape character is '^]'.

## 存取控制與錯誤分類問題

#### 問題1:允許/阻止具有未選擇信譽級別的URL

如果您注意到某個URL被允許或阻止,但您沒有在訪問控制規則中選擇該URL的信譽級別,請閱讀 本節以瞭解URL過濾規則的工作原理。

#### Rule Action is Allow

當您建立規則以Allow traffic based on a reputation level時, 選擇信譽級別還會選擇所有比您最初選 擇的級別更不安全的信譽級別。例如,如果將規則配置為允許Benign sites with security risks(level 3),它也會自動允許Benign sites(level 4)和Known(level 5)站點。

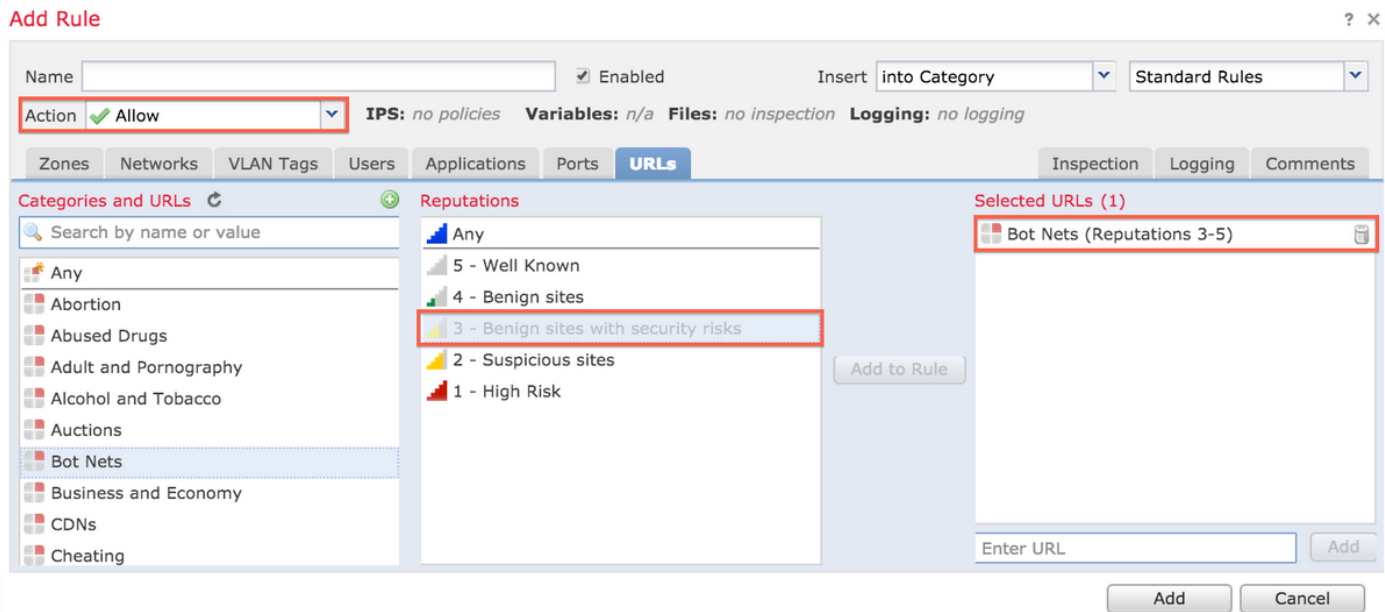

#### 規則操作為阻止

當您根據信譽級別建立規則Block流量時,選擇信譽級別還會選擇比最初選擇的級別更嚴重的所有信 譽級別。例如,如果將規則配置為阻止存在安全風險(第3級)的Benign Sites,則它也會自動阻止 Suspicious sites (第2級)和High risk (第1級)站點。

**Add Rule** 

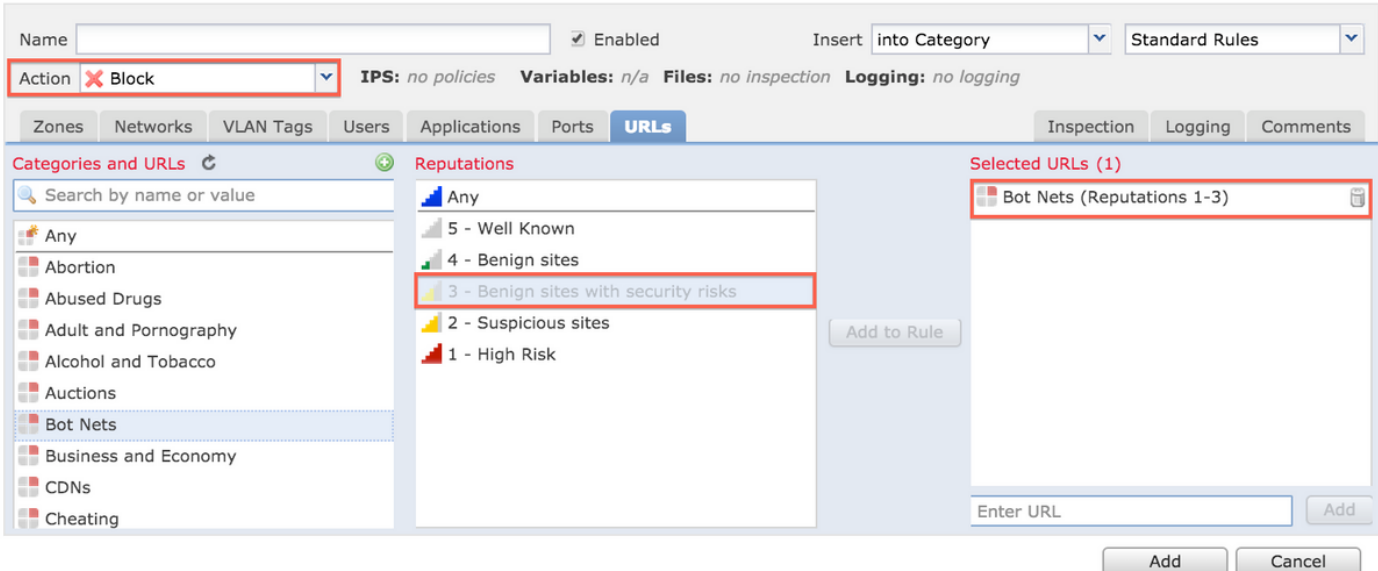

#### URL選擇矩陣

所選信譽級別 所選規則操作

高風險 可疑站點 有安全風險的良性站點 良性站點 廣為人知

- 1 高風險
- 2 可疑站點
- 3 存在安全風險的良性站點
- 4 良性站點
- 5 已知

#### 問題2:萬用字元在訪問控制規則中不起作用

FireSIGHT系統不支援在URL條件中指定萬用字元。此情況可能無法在cisco.com上發出警報。

\*cisco\*.com

此外,不完整的URL可能會與其他流量匹配,從而導致意外結果。在URL條件中指定單個URL時 ,必須仔細考慮可能受影響的其他流量。例如,請考慮想要明確封鎖cisco.com的情境。但是,子字 串匹配意味著阻止cisco.com也會阻止sanfrancisco.com,這可能不是您的本意。

輸入URL時,輸入域名並忽略子域資訊。例如,輸入cisco.com而不是 [www.cisco.com](//www.cisco.com)。在 [Allow](//www.cisco.com)規 則中使用 [cisco.com時](//www.cisco.com),使用者可以瀏覽到以下任何URL:

http://cisco.com http://cisco.com/newcisco http://www.cisco.com

#### 問題3:URL類別和信譽未填充

如果URL不在本地資料庫中,並且它是第一次在流量中看到該URL,則可能無法填充類別或信譽。 這表示首次看到未知URL時,它與AC規則不匹配。 有時,在第一次看到URL時,針對常訪問的 URL的URL查詢可能無法解析。此問題已在版本5.3.0.3、5.3.1.2和5.4.0.2、5.4.1.1中修正。

相關資訊

- <u>• [FireSIGHT系統上的URL過濾配置](/content/en/us/support/docs/security/firesight-management-center/117956-technote-sourcefire-00.html)</u>
- <u>[技術支援與文件 Cisco Systems](//www.cisco.com/c/zh_tw/support/index.html)</u>